<span id="page-0-0"></span>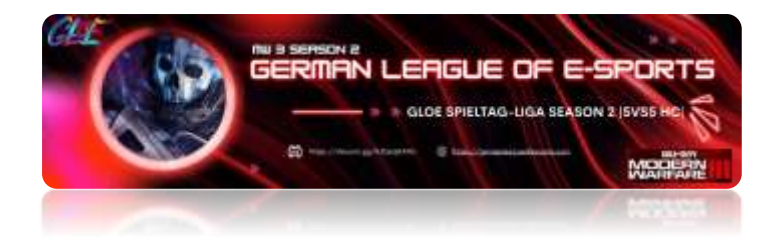

Präampel der German League of E-Sports

<span id="page-0-1"></span>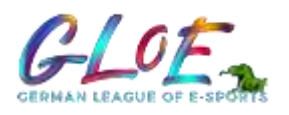

Deutschland, Österreich und Schweiz Crossplay HC Spieltag-Liga S&D 5vs5 GloE, 04.04.2024 / Season 3. (V1.1)

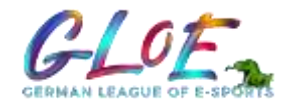

## <span id="page-0-2"></span>Inhalt 1

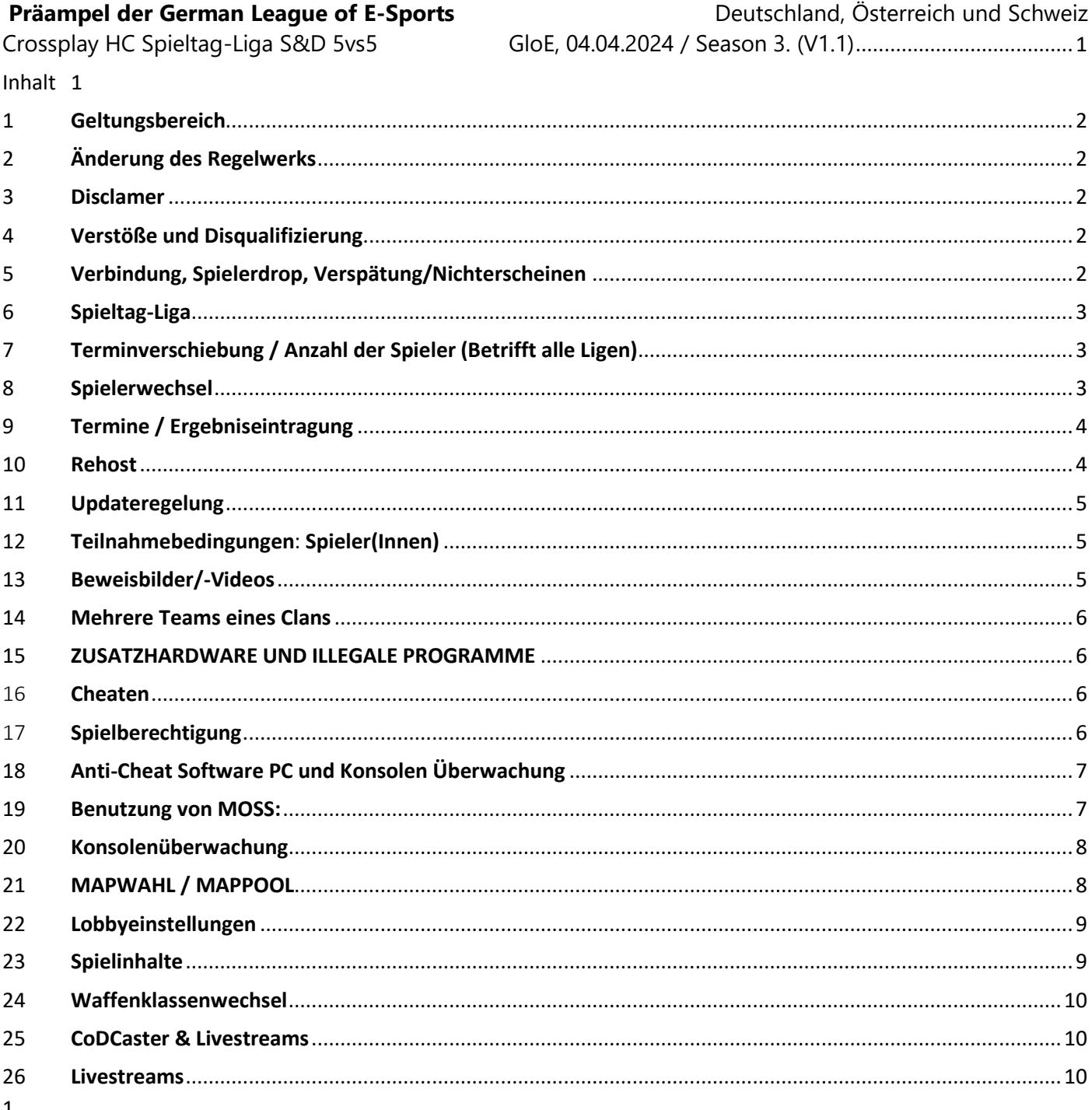

### <span id="page-1-0"></span>1 Geltungsbereich

Dieses Regelwerk gilt für die Crossplay GLoE Ligen:

MW3 (2023-2024) Spieltag-Liga S&D 5vs5 HC, unabhängig der Plattform. (Crossplay) Mit der Teilnahme an der Liga akzeptiert jedes Teammitglied dieses Regelwerk. Jeder Spieler ist eigenständig dafür verantwortlich, sich über die aktuelle Version des Regelwerkes zu informieren. Nicht erfasste Situationen vom Regelwerk, unterliegen der Entscheidung der Ligaleitung.

# <span id="page-1-1"></span>2 Änderung des Regelwerks

GloE behält sich das Recht vor, nicht in diesem Regelwerk festgehaltenes, jedoch unsportliches oder unfaires Verhalten oder Vorgehen, als solches zu bestrafen. Sollte eine Änderung des Regelwerks notwendig sein, so darf diese Änderung während der Season vorgenommen werden und wird an alle Teams kommuniziert.

### <span id="page-1-2"></span>3 Disclamer

Sollte ein Absatz oder eine Regel in diesem Regelwerk sich als ungültig, unrechtmäßig oder undurchsetzbar herausstellen oder gegen geltendes Recht verstoßen, so behält der Rest des Regelwerkes seine Gültigkeit. Als geltendes Recht wird das deutsche Recht angesehen. Ebenso liegt die Entscheidung über jede nicht in diesem Regelwerk festgehaltene Situation im Ermessen und in der Entscheidungsgewalt der Ligaleitung und der Admins.

# <span id="page-1-3"></span>4 Verstöße und Disqualifizierung

GLoE gestattet keine Vereinbarungen der Teams untereinander, welche die Geltung des Regelwerkes beschneiden oder dieses gänzlich ungültig machen.

Verstöße gegen das Regelwerk können mit Sperren geahndet werden.

Sollte ein Team disqualifiziert werden, so bezieht sich diese Disqualifizierung auf die gesamte Liga oder Turniere. Sollte ein Spieler gebannt werden, so wird die Dauer des Banns von der Turnierleitung festgelegt. Jegliche mehrfache Verstöße gegen das Regelwerk können härter bestraft werden.

# <span id="page-1-4"></span>5 Verbindung, Spielerdrop, Verspätung/Nichterscheinen

Jeder Spieler ist dafür verantwortlich, die für ihn bestmögliche Verbindung, unter

Berücksichtigung der Region und der technischen Gegebenheiten, zu gewährleisten

(Ping). Die maximale Latenz beträgt 100ms. Bei bereits erhöhtem Ping (noch unter 100) darf der Spieler noch weiterspielen oder durch einen Ersatzspieler ausgetauscht werden.

Sollte ein Spieler diese Grenze wiederholt übersteigen, so hat zuerst ein Rehost stattzufinden, bevor ein Matchprotest eröffnet werden darf. Sollte ein Protest eröffnet werden, so wird das Match unterbrochen und muss, falls das Problem nicht behoben wird, mit den verbleibenden Spielern die Runde zu Ende gespielt

werden. Sollte der Spieler, der aufgrund von Pingproblemen rausgeflogen ist nicht nachjoinen können, muss ein Ersatzspieler seinen Platz einnehmen oder in Unterzahl (min. 3 Spieler) gespielt werden. Für die Gültigkeit eines Protestes genügt ein Screenshot von einer Runde, wo der Highping zusehen ist. Durch einen Videobeweis des Spielers mit Highping kann bewiesen werden, wie viele Runden dieser bestanden

hat, damit man genau feststellen kann, wie viele Runden wiederholt werden müssen, welche die Latenzüberschreitung zeigen. Sollte das komplette Team eine Runde verlassen, ohne einen Protest zu veranlassen so erhält das sich noch im Spiel befindliche Team den Punkt für diese Runde. Ein Rehost kann in Anspruch genommen werden, um den Ersatzspieler nachzuholen. Jeder Spieler ist für seine Internetverbindung, Soft und Hardware selbst verantwortlich.

# <span id="page-2-0"></span>6 Spieltag-Liga

Die Liga wird innerhalb eines festen vorgegebenen Zeitraum gespielt. Jede Liga wird unter Ligen genannt und der genaue Zeitplan ist dort hinterlegt. Die Liga kann jederzeit verlassen werden mit Rücksprache eines Admins. Das System gibt einen Spieltag vor (z.B. Mittwoch 05.07.2023 21:00h) Ein Spieltag dauert 7 Tage (also von Dienstag 04.07.2023 20:30h bis Dienstag 11.07.2023 23:59h). Jedes Team trifft einmal aufeinander. Pro Sieg gibt es 3, bei Unentschieden 1 und bei Niederlage 0 Punkte. Wenn ein fixer Termin mit dem Gegner feststeht, muss ein Matchday im Discord erstellt werden. Ein Video dazu findet ihr im jeweiligen Channel unter #matchday. Danach öffnet sich ein Matchday mit 3 Channels. MapBan – Notizen – Besprechungsraum. Im Channel Notizen könnt ihr mit Euren Gegnern schreiben. Sollte bis Ende des Spieltages (hier 11.07.2023 23:59h) ein Team auf einen vorgeschlagenen Termin nicht reagieren, kann eine Win-Forderung (WF) gestellt werden. Der Liga-Admin wird dies prüfen und ein 32:0 + 3 Punkte vergeben! Jedes Team ist verantwortlich einen Termin zu finden und zu vereinbaren. Kümmern sich beide Teams nicht um einen Termin, werden beide mit 0:32 und -3 Punkten bestraft. Sollte ein Team 3-mal auf einen Terminvorschlag nicht reagieren, wird dieses aus der Liga ausgeschlossen und bekommt pro Spiel -3 Punkte und 0:32 Runden. Sollte es nicht möglich sein, die Frist innerhalb des Spieltages einzuhalten kann über ein Ticket beim Liga-Admin eine Ausnahme beantragt werden.

# <span id="page-2-1"></span>7 Terminverschiebung / Anzahl der Spieler (Betrifft alle Ligen)

Sollte ein Team am vereinbarten Spieltag nicht erscheinen, gilt dies als Sieg für das erschienene Team. Hier muss aber als Beweis ein Screenshot mit erkennbarem Datum und Uhrzeit in den vorgesehenen Match-Channel mit hochgeladen werden.

Mit beidseitigem Einverständnis darf ein Terminiertes Match am selben Tag verschoben werden. Zum Beispiel von 20:00 auf 20:30. Die Verschiebung muss einem Admin mitgeteilt werden, um eine Überwachung des Matches zu gewährleisten. Sollte ein Team nicht die volle Anzahl an Spielern für ein vereinbartes Spiel aufbringen können, muss das Spiel mit der vorhandenen Anzahl (mindestens 4 Spielern) gespielt werden. Die Liga-Admins sind darüber vorab zu Informieren! Ansonsten muss, das Match verschoben werden. Sollte ein Team an einem Spieltag keine vier Spieler zusammenbekommen trotz vereinbarten Match, gewinnt das Match automatisch das gegnerische Team.

Eine Terminverschiebung über die Kommentar Funktion auf der Webseite oder via Discord an den Teamleader ist maximal bis **8 Stunden** vor Spielbeginn möglich, tritt nicht in Kraft bei spontan ausgemachten Terminen. Die Terminverschiebung muss dem zuständigen Liga-Admin mitgeteilt werden!

### <span id="page-2-2"></span>8 Spielerwechsel

- **2vs2: 1** Ergänzungsspieler
- **3vs3: 1** Ergänzungsspieler
- **4vs4: 2** Ergänzungsspieler
- **5vs5: 3** Ergänzungsspieler
- **6vs6: 3** Ergänzungsspieler

Ergänzungsspieler dürfen zum Mapwechsel oder innerhalb des Matches bei erheblichen Problemen getauscht werden. Der Ausgewechselte Spieler darf nicht mehr in das Match eingreifen. Spielerwechsel: Bevor die nächste Runde startet ist der Teamleader verpflichtet die Spieler in den Matchchat zu schreiben, die ausgewechselt werden.

Ist ein Spieler bereits einmal ausgewechselt, kann dieser nicht noch einmal eingewechselt werden. Sollte aufgrund von publisherseitigen Problemen, disconnect, Highping usw. auftreten darf auch während des Matches eine Auswechslung stattfinden. Wenn kein Liga-Admin vertreten ist muss davon ein Screenshot vom Teamleader mit Begründung in den Match-Channel eingefügt werden!

# <span id="page-3-0"></span>9 Termine / Ergebniseintragung

Termine in der Spieltag-Liga dürfen maximal 2 mal abgelehnt werden. Sollte ein Team wegen Urlaub, Krankheit usw. länger keine Matches absolvieren können, muss dies einem Lig-Admin mitgeteilt werden. Die Terminfindung wird in Zukunft kompakter und flexibler sein und findet ausschließlich über einen Channel im Discord statt.

- 1. Team A (Heimteam) nimmt Kontakt zur Terminfindung mit dem Gegner auf.
- 2. Team B nimmt den Termin an.
- 3. Ein Matchday wird erstellt (siehe Video im Discord unter #matchday).
- 4. Ein Admin trägt das Match mit Tag und Uhrzeit auf der Webseite ein.
- 5. An dem vereinbarten Tag wird das Match absolviert. 15 Min vor Matchstart beginnt der Mapbann im Discord.
- 6. Ergebnismeldung auf der Webseite. Siehe unter Faq auf der Liga Webseite!

<https://germanleagueofesports.com/faq/liga-ergebnismeldung.html>

Nach jeder gespielten Map muss ein Screenshot in den Matchchannel eingesendet werden, sollte kein Admin das Spiel überwachen, muss dies von beiden Teams gemacht werden oder mit einem Emoji bestätigt werden, dass der Screenshot richtig ist.

Sollte ein Liga-Admin anwesend sein, wird dieser Screenshots einsetzen. Sollte innerhalb von 24 Std. das Ergebnis nicht an einen zuständigen Admin übermittelt werden behalten wir uns vor eine Strafe an das jeweilige Team zu tätigen! Ausgenommen bei einem Matchprotest. Jedes Team muss einen Screenshot vom Endergebnisse beider Maps durchführen und 7 Tage aufbewahren (Speichern).

### <span id="page-3-1"></span>10 Rehost

Jedem Team steht pro Map ein Rehost zu. Ein Rehost wird wie folgt vorgenommen:

Das Team, welches einen Rehost nutzen möchte, muss während der ersten 30 Sekunden die Lobby vollständig verlassen haben und es darf noch kein Kill gefallen sein.

Sollte ein Team aufgrund eines Protests das Match verlassen, wird situationsabhängig entschieden, ob der Rehost damit eingelöst wurde. Sollte sich ein Team, 10 Minuten nach dem Rehost, nicht vollständig in der Spiellobby befinden, so muss das Spiel mit den anwesenden Spielern fortgeführt werden.

Sollte aufgrund von publisherseitigen Problemen (bspw. Highping in der gesamten Lobby) ein Rehost vorgenommen werden müssen, so wird dieser keinem der beiden Teams angerechnet.

Falls das Match mit einem unvollzähligen Team gestartet wurde, kann der Rehost genutzt werden, um fehlende Spieler ins Match zu holen. Sollte ein Spieler während des Matches herausfliegen, darf er sofort wieder nach joinen. Passiert das 2x hintereinander, muss ein Auswechselspieler seinen Platz einnehmen. Der herausgeflogene Spieler darf am gesamten Match nicht mehr teilnehmen!

Sollte bis zur 2. Runde ein Rehost vorgenommen werden, muss das Match wieder von 0:0 gestartet werden. Situationsabhängig kann der Liga-Admin auch anders entscheiden. Nach der 2. Runde zählt der derzeitige Punktestand. Bei einem nichtbegründeten Rehost (Bsp.: fehlende Beweislage) wird normal bei dem letzten Spielstand weitergemacht.

Dem Liga-Admin ist folge zu leisten!

# <span id="page-4-0"></span>11 Updateregelung

Im Falle eines Updates (größer als 5 GB) am Spieltag, muss der Gegner einer Terminverschiebung zustimmen und kann diese nicht ablehnen. Der neue Termin muss am Tag des festgesetzten Matches spätestens bis zum eigentlichen Matchbeginn - im Matchup von beiden Parteien festgehalten werden und innerhalb der nächsten 14 Tage nachgeholt werden. Sollte der letzte Spieltag betroffen sein, ist eine Verlegung bis maximal 3 Tage nach Seasonende möglich.

# <span id="page-4-1"></span>12 Teilnahmebedingungen: Spieler(Innen)

Bei GLoE zugelassene Spieler müssen folgende Kriterien erfüllen:

*a)* Von Beginn der Liga oder Turnier muss jeder Spieler seinem Team beigetreten sein. Verpflichtend für jedes Team-Mitglied ist eine Registrierung auf der Webseite und Discord. Im Discord unter #bot-commands muss jeder Teamleiter ein Team erstellen und seine Member hinzufügen, um in einer Liga oder Turnier teilnehmen zu können! Besteht ein Clan aus mehreren Teams, muss auf der Webseite und Discord dementsprechend mehrere Teams separat angemeldet werden.

*b)* Der Spieler muss eine natürliche Person sein.

*c)* Spieler müssen das 18. Lebensjahr vollendet haben. Das Geburtsdatum ist auf der Webseite keine Pflicht. Jeder Spieler stimmt dieser Regel automatisch durch das Registrieren auf der Webseite zu!

*d)* Jede Person darf nur einen Account innerhalb von GLoE besitzen.

*e)* Die Kommunikation in deutscher Schrift und Sprache ist zu gewährleisten.

#### *f)* Sollte das Spielerprofil fehlerhaft oder gar nicht ausgefüllt sein, ist der Spieler in der Liga nicht spielberechtigt!

*g)* Jeder Spieler muss seinen *Clan, Clantag und Gaming Plattform* eintragen.

*h)* Spieler müssen ihre *Steam ID und/oder Activision ID* eingetragen haben.

*i) Playstation* Spieler unter *PSN-Online-ID* und *Xbox* Spieler unter *Xbox Gamertag* die

zugehörigen Daten eintragen!

*j)* Der Spieler darf keine vom Entwickler, Publisher, Spieleplattformen und

Anti-Cheat verhängte Strafe verzeichnen.

Darunter Zählen nicht Shadowbans, Voice und Chatbans!

Sollte der Activision Name oder Teamname geändert werden, muss via Supportticket über diese Änderung informiert werden. Der Gameaccount darf während einer laufendenSeason nicht gewechselt werden. Beleidigungen/Respektloses Verhalten während eines Matches (Stream sichtbar/hörbar) wird eine Strafe individuell von der Ligaleitung festgelegt.

# <span id="page-4-2"></span>13 Beweisbilder/-Videos

Während eines Matches kann ein Protest im Match-Channel (Kennzeichnung: !Protest) oder ein Ticket erstellt werden. Zudem ist es möglich per PN oder dem Matchchannel-Sprachchat ein Protest dem zuständigen Liga-Admin mitzuteilen. Wird ein Matchprotest gestellt sind Nachweise folgendermaßen zu erbringen: Bilder bzw. Videos müssen dem zuständigen Liga-Admin übermittelt werden.

### <span id="page-5-0"></span>14 Mehrere Teams eines Clans

Befinden sich mehre Teams eines Clans in der selben Liga ( Spieltag-Liga) oder im selben Turnier, müssen die Matches, unabhängig vom Spielplan, vorgezogen werden. Betroffene Matches müssen vor dem 3. Spieltag ausgetragen werden. Geschieht dies nicht, wird das betroffene Match aus der Wertung genommen. In Ausnahmefällen entscheidet die Ligaleitung ob einer Verlegung zugestimmt werden kann.

## <span id="page-5-1"></span>15 ZUSATZHARDWARE UND ILLEGALE PROGRAMME

**Konsole, Playstation und Xbox:** Rapid Fire Controller, Titan One Adapter, Cronus Max Makro, xAim/ Aim Assist und ähnlich funktionelle Hardware, sind verboten und führen zum Ausschluss aus der German League of E-Sports. Maus und Tastatur sind nur über direkten Anschluss an der Konsole erlaubt. Standard Aim Assist vom Spiel ist erlaubt! Alle Zusatzprogramme, die verändert ins Spielgeschehen eingreifen, sowie das Nutzen von Makros, Bugs, Exploits und/oder andere Modifikationen, sind verboten und werden mit sofortigem Ausschluss von der gesamten Plattform der GLoE bestraft.

Jegliche Ausnahmen und nicht namentlich erwähnte Zwischenfälle reglementiert die Ligaleitung. Hauseigene Programme der Grafikkarte, die Dinge wie Kontrast, Farbintensität, Helligkeit usw. in einem Maß verändern können, sind erlaubt. Nutzen von Zusatzprogrammen führt zum Ausschluss aus der GloE Liga.

#### <span id="page-5-2"></span>16 Cheaten

#### **Die Nutzung von Zusatzhardware und illegalen Programmen wird als cheaten gewertet!**

Sofern der Verdacht besteht, dass ein Spieler cheatet, muss ein Supportticket erstellt werden. Der Cheat und die Auswirkungen sind genauestens zu schildern. Entsprechende Beweise müssen vorgelegt werden. Die absichtliche Verwendung von gesperrten Bugs, Glitches oder Fehlern im Spiel ist verboten. Das Benutzen führt zu einem Rundenverlust oder kann im Zweifelsfall auch als verlorenes Match gewertet werden. Sollte ein aktiver Spieler der GLoE außerhalb der Liga wissentlich cheaten wird er/sie auf Lebenszeit gebannt. Das trifft auch auf andere Spiele zu, die nicht in der GloE Liga gespielt werden. Ist ein Spieler auf anderen Plattformen wegen Cheatens gebannt, wird er für die German League of E-Sports nicht zugelassen. Die Benutzung von VPN (Virtual Private Network) ist nicht erlaubt! USB-Geräte, die nicht unter Moss verwiesen werden, sind nicht zulässig und dürfen nicht benutzt werden! Jeder Spieler ist für seine Hard und Software selbst Verantwortlich.

### <span id="page-5-3"></span>17 Spielberechtigung

#### **Zugelassen sind PC Spieler und Konsolenspieler**

**1.** Vor dem Match sind die gegnerischen Spieler auf Spielberechtigung zu prüfen. Ein Protest ist nur dann möglich, wenn der gegnerische Spieler auf die fehlende Spielberechtigung hingewiesen wurde. Der zuständige Liga-Admin hat die Berechtigung einzuschreiten, wenn ein Regelverstoß über Streaming bzw. CodCaster sichtbar ist.

**2.** Bei vorsätzlicher Handlung droht dem Spieler(in) und/oder dem Team eine höhere Bestrafung.

**3.** Jeder Spieler darf nur in einem Season-/ Cupteam in demselben Wettbewerb spielen.

Wird diese Regel missachtet wird dieser Spieler bis auf weiteres, auf Grundlage der Nutzungsbedingungen, aus der Season ausgeschlossen. Seasonausschluss oder Verbannungen legt die Ligaleitung fest.

**4.** Die Matches, die von diesem Regelverstoß betroffen sind, werden von den Admins als Niederlage mit der höchstmöglichen Punktzahl gewertet.

**5.** Wechselt oder kommt ein neuer Spieler während einer Season in das Seasonteam, erhält der Spieler in der Spieltag-Liga eine 7-Tagessperre. Der Teamwechsel ist den Liga-Admins mitzuteilen. Geschieht dies nicht, ist der Spieler nicht spielberechtigt.

**6.** Ein inaktives Seasonteam kann nach dem 2. Spieltag durch ein" Ersatzteam" mit Absprache der Liga-Admins ausgetauscht werden. Die abgeschlossenen Spieltage müssen wiederholt werden.

# <span id="page-6-0"></span>18 Anti-Cheat Software PC und Konsolen Überwachung

#### **Betr.: PC Spieler**

Monitor System Status (MOSS)

Jegliche Benutzung von Cheat - Software, Hardware und Programmen führt zu einem Bann! **Fehlende MOSS-Dateien** 

- Der Spieler mit fehlenden MOSS-Dateien bekommt eine Verwarnung.
- Das Team des Spielers verliert das jeweilige Match mit der höchstmöglichen Punktzahl.

#### **Manipulierte MOSS-Dateien:**

• Alle Änderungen an den MOSS-Dateien sind strengstens verboten und werden als cheaten gewertet. Moss kann von der offiziellen Seite ["http://nohope.eu/"](http://nohope.eu/) heruntergeladen werden.

### <span id="page-6-1"></span>19 Benutzung von MOSS:

- Ladet euch das Monitor System Status (MOSS) Programm herunter und führt die .exe als Administrator aus (eventuelle Antivirus Programme deaktivieren). Eine Installation ist nicht erforderlich.
- Wenn sich das Programm geöffnet hat, klickt ihr auf "File" und dann auf "Parameters". Dort wählt ihr dann "COD MWIII" aus und klickt auf "OK".
- Im Anschluss klickt ihr auf "Capture" und dort dann auf "Start". Nun das Spiel starten und das Match wie gewohnt spielen.
- Nach dem Match das Spiel schließen. Anschließend wieder unter "Capture" auf "Stopp" klicken. Die Monitor System Status (MOSS) Dateien werden in einem Ordner namens "MOSS" auf eurem Desktop gespeichert.
- Hinweis: Sollte es durch MOSS zu Fehlern oder Schäden an Soft- oder Hardware kommen, lehnt GloE jegliche Haftung ab. Um einen reibungslosen Ablauf zu gewährleisten, empfehlen wir euch, MOSS als Administrator auszuführen.
- **!** Wir werden regelmäßig Kontrollen von Spielern oder Teams durchführen, ob Moss Regelkonform gestartet und

 beendet wurde! Die Dateien werden dabei nur auf Änderungen geprüft und bleiben verschlossen! Die Moss Datei von jedem Spiel ist 14 Tage aufzubewahren!

 Sollte nach Prüfung eines Verdachtes oder vorliegenden Beweise ein Vergehen festgestellt werden, werden wir die Datei von der betroffenen Person anfordern und öffnen müssen. Die Datei wird nur von geschultem Personal geöffnet und überprüft. Sollte die Person uns nicht genehmigen die Datei zu öffnen, ist es unsere Pflicht die Person aus GloE zu Bannen. Link und Passwort zum hochladen der Moss Datei werden dem Teamleader oder dem Spieler per PN zugesendet.

#### **Absturz von MOSS:**

Sollte MOSS aus irgendwelchen Gründen abstürzen, muss ein Rehost veranlasst werden, bis der betreffende Spieler MOSS neu gestartet hat (nicht von der Rehost-Regel betroffen). Es wird dort weiter gemacht, wo der letzte Spielstand war. Ferner muss der Spieler 14 Tage beide Moss Dateien aufbewahren und der GLoE Ligaleitung auf Anfrage zusenden können.

### <span id="page-7-0"></span>20 Konsolenüberwachung

Ihr möchtet ein Turnier auf Crossplay, Xbox oder Playstation durchführen und die höchste Sicherheitsstufe für einen fairen Wettbewerb nutzen? Das Benutzen programmierbarer Adaptern, stellen den eSport auf Konsole vor große Probleme und vor eine große Herausforderung. Die Taktik-Shooter Rainbow Six Siege und Call of Duty erlauben die Nutzung von speziellen Eingabegeräten und bieten dadurch einen enormen unfairen Vorteil. Wir als Liga-Anbieter GloE möchten dies unterbinden.

Ab MW3 2023 starten wir in die Betaphase!

Wir würden uns als Liga-Anbieter wünschen, dass ein Team mit Konsolenspieler, die an der aktuellen Liga aktiv teilnehmen, sich an der Beta zu beteiligen. Dieser Spieler sollte auch regelmäßig an Machtes teilnehmen um die Beta auch wirklich ausprobieren zu können. Das Match sollte bei Twitch, YouTube oder einem anderen Anbieter gespeichert werden. Die Aufnahme muss 7 Tage gespeichert werden, um im Nachhinein die Aufzeichnung anzufordern. Weitere Infos folgen!

# <span id="page-7-1"></span>21 MAPWAHL / MAPPOOL

Jeder zuständige Teamleader bekundet seine Anwesenheit in dem Channel und es wird bekanntgegeben, wer zuständiger Admin und somit Ansprechpartner für dieses Match ist.

Der MapBan erfolgt immer 15min vor dem eigentlichen Start.

Die Mapwahl bzw. MapBan muss über den GloE Discord durchgeführt werden. Der Matchday wird bei festen Terminen automatisch erstellt. Dabei öffnet sich ein Sprach-und Chatfenster. Die beiden Channels werden nur von den 2 Teams und den Admins gesehen!

Sollte dies mal nicht funktionieren ist es möglich über den Matchday die Match-Channel zu erstellen. Im GloE Discord befindet sich eine Video, dies erklärt die Erstellung eines Matchchannels und des MapBan-Systems!

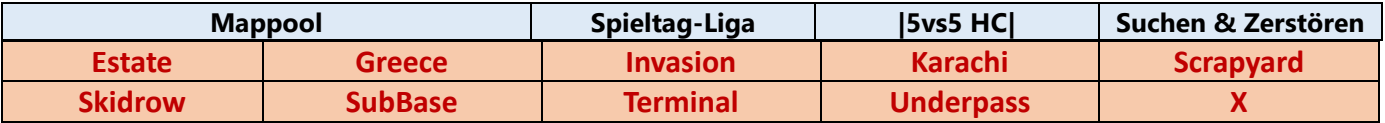

Es werden pro Match 2 Maps gespielt. Um eine Map abzuschließen, müssen insgesamt 16 Runden gespielt werden (mögliche Ergebnisse z.B. 12:4, 8:8, usw.). Sobald 16 Runden gespielt wurden, beendet der Host die Map. Als Ergebnis sind die Matchergebnisse der 2 Maps zusammen zu rechnen und in den Match-Channel einzutragen (z.B. 20:12, 30:2, 16:16). Sollte das Heimteam beim Hosten wiederholt Probleme mit der Lobby haben, muss die Lobby an das gegnerische Team übergeben werden.

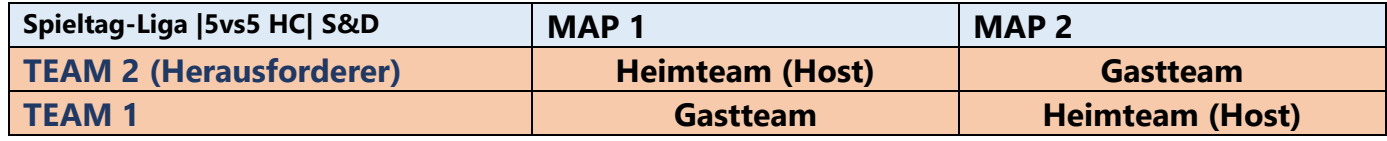

 *Team 2 = Heimteam und Host und erstellt das Match. Bei Map 2 werden die Seiten getauscht!*

### <span id="page-8-0"></span>22 Lobbyeinstellungen

Es muss auf die aktuelle gültige Fassung von Call of Duty MW3 geupdatet werden. Allgemeine Lobbyeinstellungen findet man auf unserer Webseite in der zugehörigen Liga. Die Lobby muss im Standartmodus gestartet werden.

### <span id="page-8-1"></span>23 Spielinhalte

☝️In der Übungsrunde bleiben alle am eigenen Spawn stehen, bis auf den Spieler wo die Bombe legt und der wo die Bombe entschärft! 哟

#### **Erlaubte Spieleinhalte:**

- Waffenskins sind erlaubt, solange die Aufsätze dem Regelwerk entsprechen. Die Aufsätze müssen angepasst werden, so dass nur erlaubte Aufsätze verwendet werden. Es sind nur diese Standardskins erlaubt: MW3: *Specru: Rocket | Kortac: Thirst*  MW2: *Specru: Specru | Kortac: Kortac* Im Team sollten ausschließlich dieselben Skins benutzt werden!
- Spieler dürfen Waffen (außer Scharfschützengewehre) vom Boden aufheben. Es muss aber weiterhin 1 Primär - und 1 Sekundär-Waffe ausgerüstet sein.
- Invanterieweste

#### *Gesperrte Spieleinhalte:*

- Aus der Roten Zone heraus darf nicht geschossen werden, sonst droht dem Spieler eine Verwarnung. Die gespielte Runde geht an den Gegner.
- Maps und Waffen, die während einer laufenden Season neu ins Spiel kommen.
- Waffen/Perks/Aufsätze/Extras usw., die während einer laufenden Season neu ins Spiel Kommen.

Battlepass Waffen, die nicht für jeden Spieler im privaten Spiel verfügbar sind

- Streamer-Modus (Konto & Netzwerk)
- Waffenbaupläne, Umbaukits, Effekte, Munition (Tracerpacks), Skins, Emotes, Gesten etc. sind verboten.
- M4 Bauplan Unionswache
- Waffe Aufstützen
- Extras
- Vollstrecker
- Diverse Spots werden untersucht (getestet) und nachträglich aufgelistet und per *Foto/Video* im *Discord* dargestellt.

**Underpass:** A-Dach, aus dem Fenster auf eine Stromleitung, ans Vordach, von Brücke auf das Dach und hochziehen!

**Rundown:** B Seite, Haus an der Brücke, von Terrasse auf vernageltes Fenster springen, auf die Markise, am Dach hochziehen! Die Bombe im A-Haus Blenden!

Haus am A Spot, Treppe rauf, auf die Brüstung vom Balkon stellen und am Dach hochziehen! **Quarry:** Attack Spawn, Building rechter Hand im Spawn, Treppe rauf, vom Geländer an die Wand der Pinnwand springen, nun kann man sich auf dem Balken entlang frei im Gebäude bewegen! **Terminal:** Das Blenden der Bombe am A-Spot über den Flügel

• Klare one way shoots bzw. spots (werden untersucht getestet und aufgelistet)

### <span id="page-9-0"></span>24 Waffenklassenwechsel

Waffenklassen dürfen nur innerhalb der 10 Sek Vorbereitung zu jeder Runde gewechselt werden. Das Wechseln der Waffenklasse ist nach der Vorbereitungsphase verboten. Es ist darauf zu achten, dass die Waffenklassen vorab dem Match eingestellt werden und auf die Richtigkeit geprüft werden!

Den Klasseneditor findet Ihr auf der Webseite zur Liga unter Regeln! Jeder zuständige Teamleader ist für sein Team verantwortlich! Bei Vergehen eines Teammitgliedes innerhalb des Matches kann der Teamleader je nach Situation mit zur Rechenschaft gezogen werden.

### <span id="page-9-1"></span>25 CoDCaster & Livestreams

Die CodCaster von GLoE werden versuchen so viele Spiele wie möglich live zu übertragen. Der zuständige Liga-Admin am Spieltag beobachtet den Livestream über die CoDCaster Funktion! Wir erhoffen uns durch die Überwachung faire und spannende Matches. Die GLoE Caster werden auf dem Discord mit Twitchadresse bekannt gegeben. Das Match wird mit einem Delay von 45 Sek. vom CodCaster übertragen. Im Discord unter #ankündigungen werden alle live Spiele aufgeführt die übertragen werden. Wir wünschen Euch viel Spaß dabei

#### <span id="page-9-2"></span>26 Livestreams

Das Streamen aus der Egoperspektive ist immer erlaubt und bedarf keiner Zustimmung des Gegners oder der Ligaleitung. Jedem Streamer ist es selber überlassen, ob er einen Delay einstellen möchte oder nicht. Wir empfehlen aber, einen Delay von mindestens 15Sek. einzustellen.

**GLoE nimmt sich das Recht heraus, die Regeln jederzeit zu ändern oder zu erweitern.**